# VELAS

**VDU-F201** 

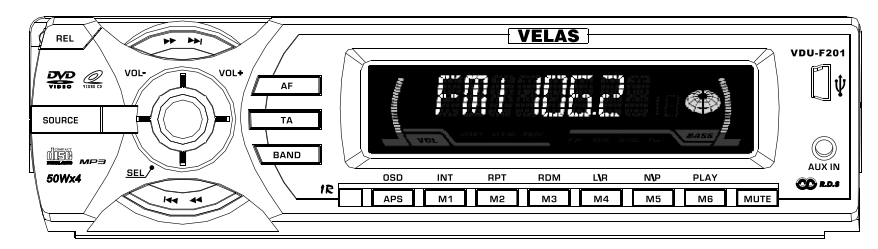

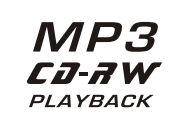

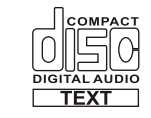

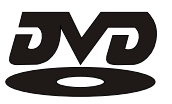

# Руководство по эксплуатации

Описание монтажа и подключения см. в руководстве по монтажу и подключению.

# Важные меры безопасности

1. Строго следуйте инструкциям в руководстве по монтажу, в противном случае возможно повреждение механических деталей или электрической системы автомобиля.

2. Провода динамических головок должны подключаться только к разъемам динамических головок. Не соединяйте их с «массой» и не замыкайте между собой.

3. Включайте устройство только после проверки правильности подключения всех проводов.

4. При замене перегоревших предохранителей устанавливайте предохранители с точно таким же номиналом.

5. Не загораживайте вентилятор или радиатор — это может вызвать пожар из-за внутреннего перегрева устройства.

6. После завершения монтажа снимите переднюю панель и нажмите кнопку RESET острым предметом для установки настроек устройства в исходное состояние. Также выполняйте эту процедуру после отключения или замены автомобильного аккумулятора.

# Об этом руководстве по эксплуатации

Данное устройство имеет несколько основных функций. Все эти функции разрабатывались с учетом простоты их использования. Данное руководство по эксплуатации поможет Вам понять, как управлять этим устройством.

В данном руководстве в основном описываются операции с использованием пульта дистанционного управления. Управление функциями DVD/VCD/CD/MP3 возможно только с пульта. Управление некоторыми функциями возможно с основного блока устройства.

# Технические характеристики

## **Устройство**

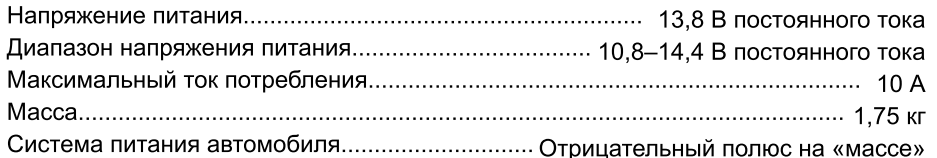

### АМ-радиоприемник

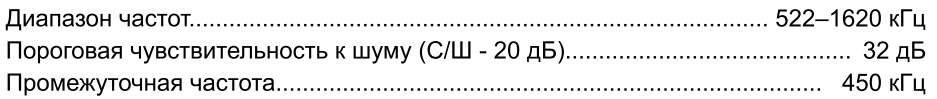

# **FM-радиоприемник**

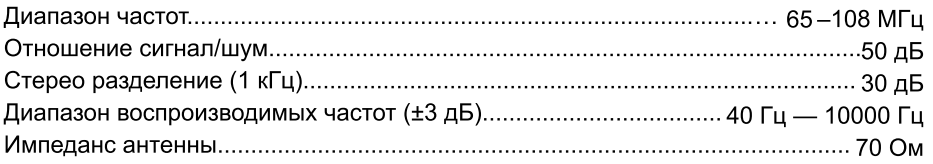

# DVD-проигрыватель

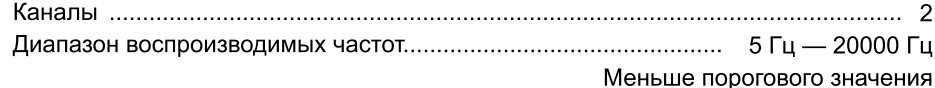

# Схема подключения

Данное устройство имеет разъем ISO, Выполняйте подключение строго в соответствии со схемой.

- Красный Питание +12 В
- Желтый Аккумулятор (+12 В)
- Черный «Масса»
- Синий Провод управления питанием антенны
- Линейный выход: белый/красный левый/правый канал
- Серый/Серо-черный анод/катод фронтальной АС (акустической системы) правого канала
- Белый/Бело-черный анод/катод фронтальной АС левого канала
- Фиолетовый/Фиолетово-черный анод/катод тыловой АС правого канала
- Зеленый/Зелено-черный анод/катод тыловой АС левого канала
- Видеовыход Желтый 12

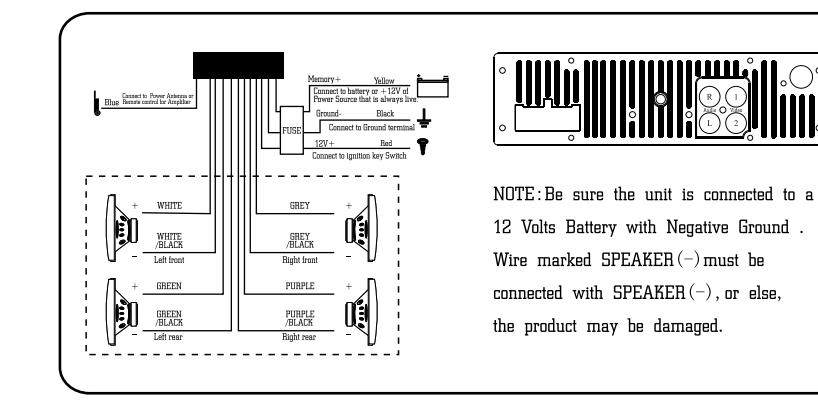

# Важные меры безопасности

Данное устройство может воспроизводить диски следующих типов:

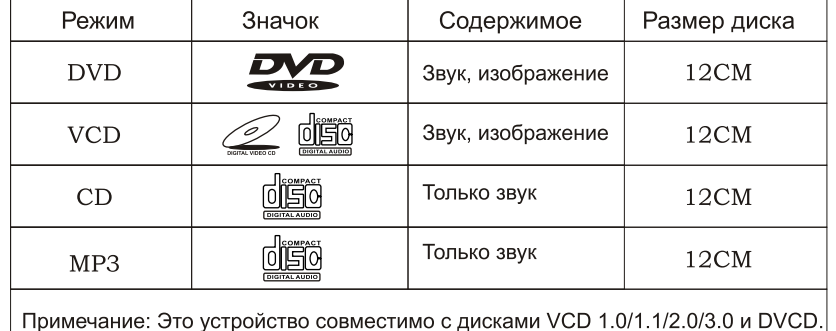

Не модифицируйте устройство - это может привести к несчастному  $\bullet$ случаю.

 $\bullet$ Любая операция с устройством может помешать вождению. Остановите автомобиль в безопасном месте перед выполнением манипуляций с устройством.

Не используйте устройство при чрезмерно высокой или низкой температуре. Перед включением устройства убедитесь, что температура внутри автомобиля находится в пределах -10°С...+60°С.

Для достижения максимального качества изображения и звука соблюдайте следующие правила:

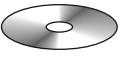

Держите диск за края, не касайтесь поверхности диска.

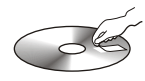

Не допускайте попадания на диск клея или краски

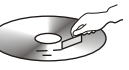

Не наклеивайте на диск наклейки.

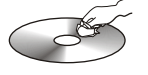

При наличии загрязнений протрите диск сухой мягкой тканью, движениями от центра наружу.

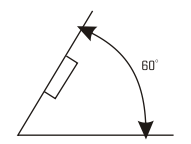

 $A1$ 

 $A<sub>3</sub>$ 

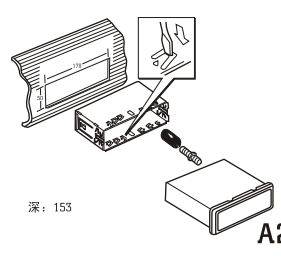

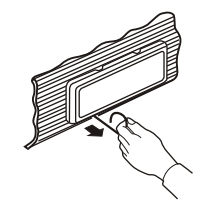

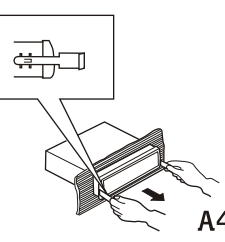

# Монтаж

#### Примечания:

Перед окончательной установкой устройства временно подключите его для проверки возможности работы устройства в Вашем автомобиле. При выполнении подключения используйте принадлежности, входящие в комплект поставки

устройства. Использование других принадлежностей может привести к повреждению устройства.

При необходимости сверления обратитесь к специалисту.

Не устанавливайте устройство туда, где оно может помешать водителю или травмировать пассажиров. Не устанавливайте устройство в места с высокой температурой, иначе его лазер может быть поврежден.

При установке устройства под углом более 60°  $\bullet$ характеристики устройства могут снизиться (А1).

Для обеспечения достаточного охлаждения оставляйте достаточно свободного пространства вокруг устройства и связывайте все провода в жгуты.

## Фронтальный/тыловой DIN-монтаж

Данное устройство может монтироваться «спереди» (стандартный фронтальный DIN-монтаж) или «сзади» (тыловой DIN-монтаж с использованием резьбовых отверстий по бокам шасси устройства). Методы монтажа показаны на следующих рисунках.

Фронтальный DIN-монтаж

Для монтажа используйте резиновую прокладку (А2):

- $\mathbf{1}$ . Панель.
- $2.$ Фиксатор.

После вставки фиксатора в панель отогните соответствующие язычки в соответствии с толщиной материала панели. Для надежности отогните язычки сверху и снизу на 90°.

- $3.$ Резиновая прокладка.
- $\overline{4}$ . Винт.

Разберите устройство (А3, А4).

# Устранение неисправностей

Следующая таблица может помочь при решении проблем, которые могут возникнуть при эксплуатации данного устройства. Если таким образом не удается решить проблему, обратитесь к специалисту. Не пытайтесь самостоятельно ремонтировать устройство - это опасно.

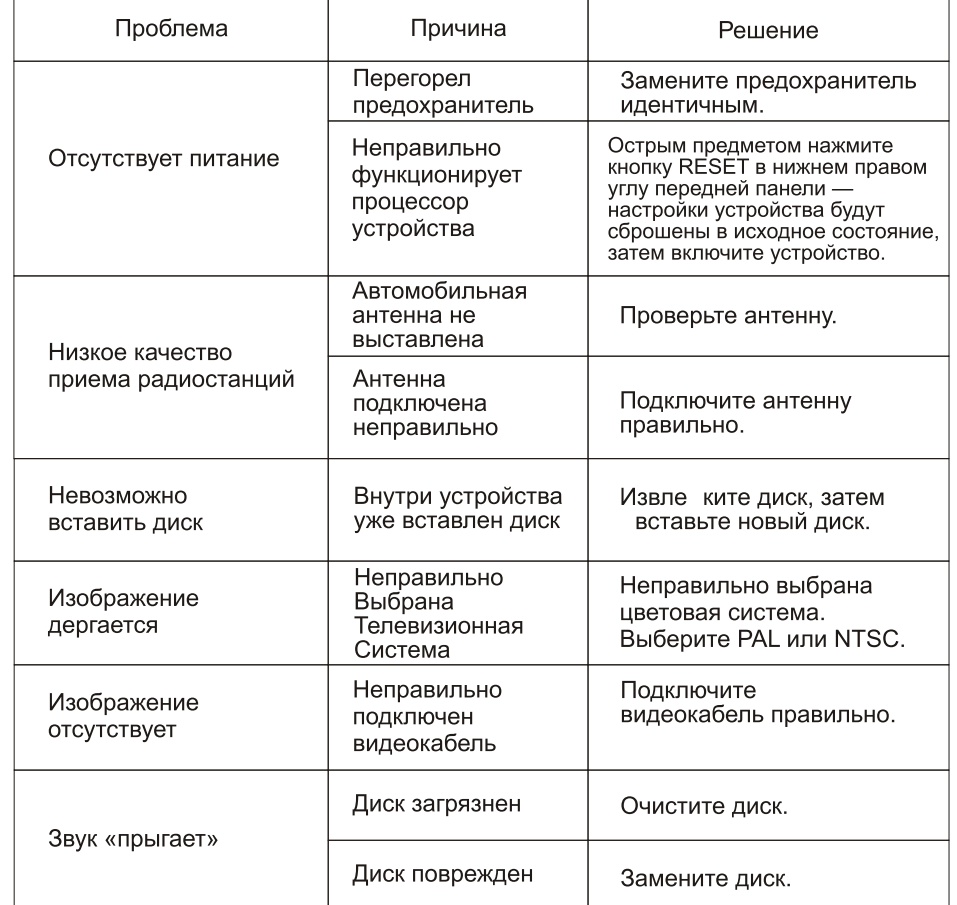

# Воспроизведение РВС (Меню)

В режиме VCD нажмите эту кнопку — начнется воспроизведение РВС и на экране появится полное меню диска, используйте числовые кнопки для выбора песен. Во время воспроизведения одной из песен РВС, если Вы хотите выбрать другую песню. нажмите эту кнопку для остановки воспроизведения.

## Примечания:

- $\mathbf{1}$ . Эта функция доступна только с пульта дистанционного управления.
- 2. Функция PBC работает с дисками SVCD и VCD 2.0.

3. В режиме РВС Вы не можете нажимать числовые кнопки только для выбора песни.

# Извлечение диска

Для извлечения диска вначале нажмите кнопку REL на передней панели, затем нажмите кнопку ▲ на подставке.

Примечание: Эта функция управляется только с основного блока.

# Программное воспроизведение VCD

В режиме VCD Вы можете задать последовательность воспроизведения песен, исполь зуя функцию программного воспроизведения.

В режиме VCD нажмите кнопку ST/PROG — на экране появится следующее:

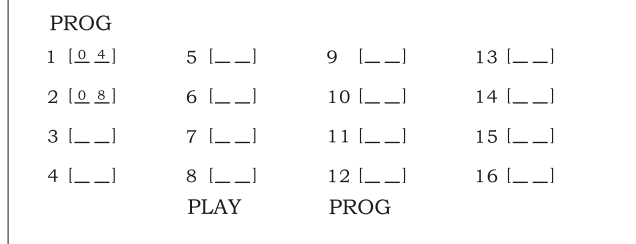

Введите номера требуемых песен, используя числовые кнопки на пульте дистанционн ого управления.

Например, запрограммируйте первую песню. Введите номер требуемой, например чет вертой песни — нажмите кнопку 4 на пульте дистанционного управления. Запрограмм ируйте вторую песню. Нажмите кнопку ▼ для перемещения курсора к 2 и введите номер требуемой, например восьмой песни — нажмите кнопку 8 на пульте дистанцион ного управления. Нажмите кнопку ► для начала программного воспроизведения.

Для возврата в нормальный режим нажмите кнопку ST/PROG, затем нажмите кнопку -Примечание: Эта функция доступна только с пульта дистанционного управления.

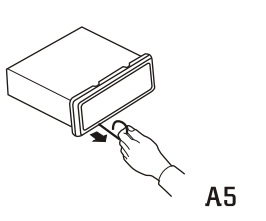

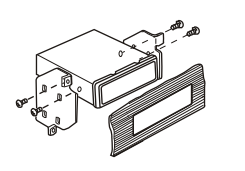

A6

 $A7$ 

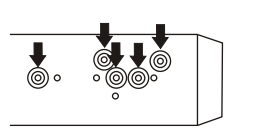

#### 5. Каркас.

6. Вставьте штырек демонтажного ключа в нижнее отверстие каркаса и потяните его наружу для разборки каркаса (при установке каркаса выровняйте паз).

 $7<sup>1</sup>$ Следуя приведенной схеме, вставьте ключ для правильной установки устройства. Нажмите ключ сбоку устройства для извлечения устройства.

Тыловой DIN-монтаж

Разберите каркас.

8. Каркас.

9. Вставьте штырек демонтажного ключа в нижнее отверстие каркаса и потяните его наружу для разборки каркаса (при установке каркаса выровняйте паз).

Закрепите устройство на монтажной стойке беспроводного оборудования.

10. Выберите резьбовые отверстия устройства соответствующие отверстиям монтажной стойки и вкрутите винты по бокам устройства.

11. Винт.

12. Заводская монтажная стойка беспроводного оборудования.

13. Панель или кронштейн.

# Особенности

Международная улучшенная технология декодирования MPEG-4

 $2.$ Совместимость с MP4 (AVI/DIVX/ 5.X), DVD (DVD-R, DVD-RW), VCD, SVCD, WMA, MP3, JPG

 $3.$ Режим двухканального звучания

 $\overline{4}$ Функции Пауза, Воспроизведение, Вверх/Вниз, Стоп, Масштаб, Повтор, Сканирование, Воспроизведение в случайном порядке, РВС

FM/AM радиоприемник, 30 радиостанций (18 FM, 12 AM)  $5.$ 

Ручная настройка, автоматическая настройка, сохранение радиостанций, функция RDS, сканирование.

# Основание

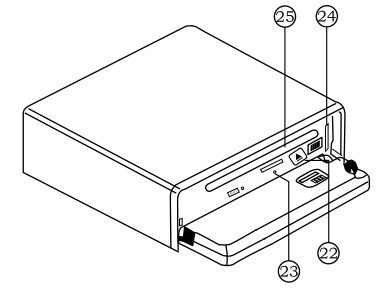

# Передняя панель

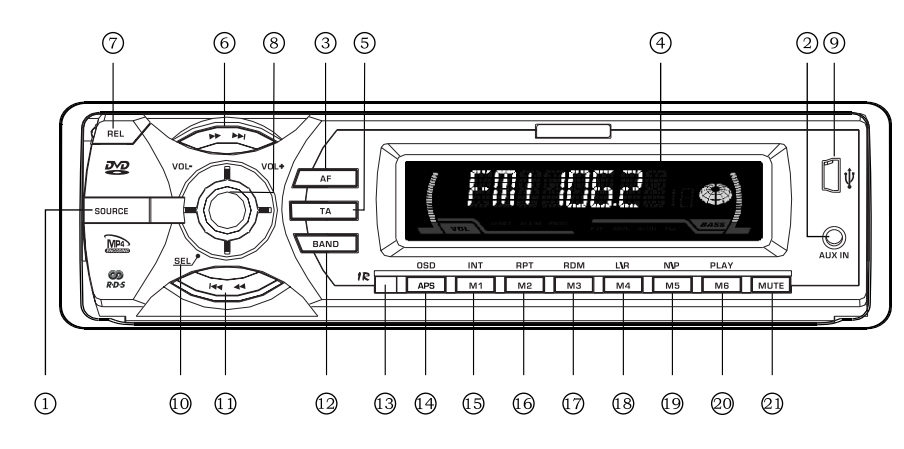

## Числовые кнопки

В режиме VCD используйте числовые кнопки для выбора песен. Например, если Вы хотите выбрать 16 ю песню, нажмите кнопку 10+ и затем нажмите кнопку 6. Примечание: Эта функция доступна только с пульта дистанционного управления.

#### Многократное воспроизведение

Нажмите кнопку AMS/RPT на пульте дистанционного управления для включения режима повтора текущей песни. нажмите эту кнопку опять для отключения этой функции.

Примечание: Числовая кнопка 2 (RPT) на основном блоке выполняет ту же функцию. По умолчанию включен повтор диска.

## Обзор песен

В режима VCD нажмите кнопку 1 (INT) для воспроизведения первых 15-ти секунд каждой песни. При этом на дисплее будет мигать текущая песня. Нажмите кнопку 1 (INT) повторно для возврата в нормальный режим воспроизведения.

## Воспроизведение в случайном порядке

В режиме VCD нажмите кнопку LOC/RDM на пульте дистанционного управления на дисплее появится значок RDM и начнется воспроизведение все песен на диске в случайном порядке. Нажмите эту кнопку повторно для возврата в нормальный режим воспроизведения.

Примечание: Кнопка 3 (RDM) на основном блоке выполняет ту же функцию.

# Приостановка воспроизведения

В режиме VCD нажмите кнопку ► на пульте дистанционного управления — на диспл ее появится надпись PAUSE (Пауза). Нажмите кнопку» опять для возврата к норма льному воспроизведению.

Примечание: Числовая кнопка 6 (PLAY) на основном блоке выполняет ту же функци ю.

# Остановка воспроизведения

В режиме VCD один раз нажмите кнопку •/ на пульте дистанционного управления дл я входа в режим паузы. Нажмите кнопку ► опять для продолжения воспроизведения. Дважды нажмите кнопку •/ для остановки воспроизведения. Сейчас, при нажатии кн опки ► воспроизведение начнется с первой песни.

# Переключение записей

В режиме VCD последовательно нажимайте кнопку AUDIO для переключения записе й в следующем порядке:

Левый канал → Стерео → Правый канал

# Основные операции с VCD

Вставьте диск VCD — устройство начнет его воспроизведение автоматически. Если диск уже вставлен, нажмите кнопку SOURCE для начала воспроизведения.

Примечание: Для извлечения диска Вы можете нажать кнопку ▲ на передней панели.

#### Переключение системы

В режиме VCD нажмите кнопку BAND / P/N на пульте дистанционного управления для вы бора телевизионной системы PAL. AUTO или NTSC.

Примечание: Кнопка М5 / Р/N на основном блоке выполняет ту же функцию.

#### Воспроизведение предыдущей/следующей песни

В режиме VCD нажмите кнопку SEEK+/ SEEK- для воспроизведения предыдущей/следую шей песни.

Примечание: Кнопки SEEK+ ►► / SEEK- – • • на основном блоке выполняют ту же функцию.

#### УСКОРЕННОЕ ПРОДВИЖЕНИЕ В ПРЯМОМ / ОБРАТНОМ НАПРАВЛЕНИИ

Во время воспроизведения при нажатии и удержании в нажатом положении кнопки SEEK+ или SEEK- включается режим ускоренного продвижения в прямом или обратном направлении соответственно. Когда этот режим включен, можно выбирать следующие уровни и направления:

БЫСТРО ВПЕРЕД Х2-ВЫСТРО ВПЕРЕД Х4-ВЫСТРО ВПЕРЕД Х8 БЫСТРО НАЗАД Х2 - БЫСТРО НАЗАД Х4 - БЫСТРО НАЗАД Х8

BOCIP. — BEICTPO BILEPEIL X20 + BICTPO BILEPEIL X16 +  $\sim$  BOCIP. + BICTPO HA3AL X20 + BICTPO HA3AL X16 +

ПРИМЕЧАНИЕ: То же самое действие оказывает нажатие и удержание кнопки SEEK+  $\rightarrow$  / SEEK- $\rightarrow$  на основном блоке.

## Замедленное воспроизведение

В режиме VCD нажмите кнопку SLOW для включения замедленного воспроизведения. Ск орость изменяется по следующей схеме:

 $\rightarrow$  Замедление1/2  $\rightarrow$  Замедление1/3  $\rightarrow$  Замедление1/4  $\rightarrow$  Замедление1/5

Нормальное воспроизведение  $\leftarrow$  Замедление 1/7  $\leftarrow$  Замедление 1/6  $\leftarrow$ 

Примечание: Эта функция доступна только с пульта дистанционного управления.

# Изменение масштаба

Нажмите кнопку ZOOM на пульте дистанционного управления для увеличения/уменьшени я масштаба изображения. Переключение происходит в следующем порядке:

Увеличение 2  $\rightarrow$  Увеличение 3  $\rightarrow$  Увеличение 4  $\rightarrow$  Увеличение 1/2

14 Нормальный размер <— Увеличение 1/4 <— Увеличение 1/3 < Примечания:

1. Эта функция доступна только с пульта дистанционного управления.

2. Увеличенное изображение можно перемещать кнопками курсора вверх/вниз/влево/в право.

3. Когда изображение имеет нормальный размер, его нельзя перемещать.

# Отображение дополнительной информации

В режиме VCD нажмите числовую кнопку APS (OSD) на основном блоке для отображения позиции и длительности текущей песни.

## 1. SOURCE (Источник) (Включение/выключение питания. выбор источника аудиосигнала)

Нажмите эту кнопку для включения питания. Быстро нажимайте ее для переключения источников аудиосигнала. Длительно нажмите ее для отключения устройства.

#### 2. AUX IN (разъем звукового входа)

Вход для подсоединения внешней аппаратуры.

# $3$  AF

При нажатии этой кнопки устройство переключится в режим автоматического поиска р адиостанций RDS — режим AF. На дисплее будет мигать значок AF. Нажмите эту кнопку повторно для отключения режима АЕ. Значок АЕ исчезнет.

# 4. Жидкокристаллический дисплей

Отображает информацию о текущем режиме.

# 5 TA

Быстро нажмите эту кнопку для включения режима TA — при передаче дорожных сообшений EON обнаружит их.

## 6. SEEK +  $\blacktriangleright$

В режиме приема радиопередач при кратковременном нажатии этой кнопки производится поиск вверх по диапазону частот в ручном режиме. При нажатии и удержании производится автоматический поиск вверх по диапазону. В режиме аудио при кратковременном нажатии этой кнопки производится переход к следующей пес При нажатии и удержании производится переключение скорости.

# 7. Кнопка REL (Снять)

Нажмите эту кнопку для снятия передней панели.

# 8. VOL (Громкость)

Вращайте эту ручку по часовой стрелке для увеличения уровня громкости, вращайте ее против часовой стрелки для уменьшения громкости.

# 9. USB-порт

## **10. SEL**

При кратковременном нажатии данной кнопки происходит перебор:

 $VOL \rightarrow TAVOL 16 \rightarrow BAS \rightarrow TRE$ 

**L**REG OFF <del>I</del> EON OFF I FAD I BAL

VOL - Регулировка уровня громкости. TAVOL 16 - Регулировка уровня громкости дорожных сообщений (16).

BAS - Регулировка уровня низких частот. ВАS - Регулировка уровня низких частот.

TRE - Регулировка уровня высоких частот. REG OFF - Вкл. / выкл. режима местного радиовешания.

EON OFF - Вкл. / выкл. режима переключения на вещание другой сети.

FAD - Регулировка баланса фронтальный / тыловой канал.

BAL - Регулировка баланса левый / правый канал.

#### Примечание:

1. После выбора нужного режима с помошью регулятора уровня громкости установите желаемый вариант.

2. Если в течение 5 минут регулировка не производится, происходит возврат к ранее выбранному режиму.

3. При включении эквалайзера позиции BAS и TRE при нажатии кнопки SEL не выводятся.  $BA$ 

AL 
$$
\rightarrow
$$
 FAD  $\rightarrow$  VOI

4. В режиме RDS при нажатии кнопки "TAVOL 16" регулируется громкость

лорожных сообщений (16).

В режиме RDS при нажатии кнопки "EON ON" происходит включение / выключение информации программы.

## 11  $SEEK - M$

В режиме приема радиопередач при кратковременном нажатии этой кнопки производится поиск вниз по диапазону частот в ручном режиме. При нажатии и удержании производится автоматический поиск вниз по диапазону.

В режиме аудио при кратковременном нажатии этой кнопки производится переход к следующей песне. При нажатии и удержании производится переключение скорости продвижения в обратном направлении.

# 12 BND (Диапазон)

В режиме радио последовательно нажимайте эту кнопку для переключения

\n
$$
\text{диапазонов в следующем порядке: } \quad \text{FM1} \longrightarrow \text{FM2} \longrightarrow \text{FM3}
$$
\n

\n\n $\text{AM2} \longrightarrow \text{AM1} \longrightarrow \text{AM1}$ \n

# 13. ИК-датчик

Принимает сигнал пульта дистанционного управления.

14. APS/OSD (просмотр и автоматический поиск радиопередач в памяти / информация на экране). В режиме приема радиопередач при кратковременном нажатии этой кнопки производится немедленная настройка на записанные в память радиопрограммы - по 5

секунд на каждую). При нажатии и удержании кнопки производятся автоматическое сканирование и запись в память радиостанций).

В режиме воспроизведения дисков при нажатии кнопки "APS" на дисплей выводится

информация об источнике и времени воспроизведения звучащей в данный момент музыки.

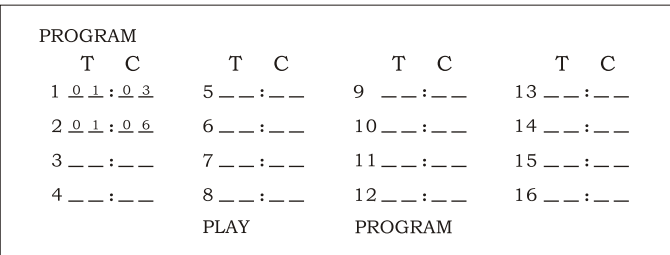

Введите номера требуемых песен, используя числовые кнопки на пульте дистанционного управления.

Пример:

Запрограммируйте первую песню. Введите 01, нажмите кнопку ▲ для перемещен ия курсора во второе поле и введите номер требуемой, например третей песни. З апрограммируйте вторую песню. Нажмите кнопку ▼ и, используя кнопки (/>, пер еместите курсор к 2 : , введите 01, нажмите кнопку ► для перемещения курсо ра во второе поле и введите номер требуемой, например шестой песни (нажмите 6). Нажмите кнопку ► для начала программного воспроизведения.

Для возврата к нормальному воспроизведению нажмите кнопку ST/PROG, затем н ажмите кнопку ► ..

Примечание: Эта функция доступна только с пульта дистанционного управления.

#### Извлечение диска

Для извлечения диска вначале нажмите кнопку REL на передней панели, затем нажмите кнопку ≜ на подставке.

Примечание: Эта функция управляется только с основного блок

# Программное воспроизведение CD

В режиме СD Вы можете задать последовательность воспроизведения песен, исполь зуя функцию программного воспроизведения.

Во время воспроизведения CD нажмите кнопку ST/PROG — на экране появится след ующее:

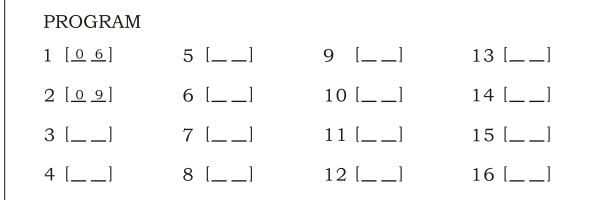

Введите номера требуемых песен, используя числовые кнопки на пульте дистанцион ного управления.

Запрограммируйте первую песню. Введите номер требуемой, например шестой песн и — нажмите кнопку 6 на пульте дистанционного управления. Запрограммируйте вто рую песню. Нажмите кнопку ▼ для перемещения курсора к 2 и введите номер тр ебуемой, например девятой песни — нажмите кнопку 9 на пульте дистанционного уп равления. Нажмите кнопку ► для начала программного воспроизведения.

Для возврата в нормальный режим нажмите кнопку ST/PROG, затем нажмите кнопку► . Примечание: Эта функция доступна только с пульта дистанционного управления.

# Программное воспроизведение МРЗ

В режиме МРЗ Вы можете задать последовательность воспроизведения песен, испо льзуя функцию программного воспроизведения.

Во время воспроизведения MP3 нажмите кнопку ST/PROG — на экране появится сле дующее:

15. М1/INT(ЦИФРОВАЯ КНОПКА М1 / Сканирование и воспроизведение в режиме воспроизведения дисков)

В режиме приема ралиоперелач при нажатии этой кнопки выбирается заранее установленная частота ралиоканала.

В режиме воспроизвеления лисков при нажатии этой кнопки осуществляется воспроизведение со сканированием.

16. М2/RPT (ЦИФРОВАЯ КНОПКА М2 / Кнопка повторного воспроизведения) выбирается заранее установленная частота радиоканала. В режиме воспроизведения дисков при нажатии этой кнопки осуществляется повторное воспроизведение.

17. МЗ/RDM (ЦИФРОВАЯ КНОПКА МЗ / Кнопка воспроизведения в случайном порядке) В режиме приема радиопередач при нажатии этой кнопки выбирается заранее установленная частота радиоканала. В режиме воспроизведения дисков при нажатии этой кнопки осуществляется воспроизведение в случайном порядке.

18 М4/ R (ЦИФРОВАЯ КНОПКА М4 / Кнопка переключения на следующий / предыдущий трек) В режиме приема радиопередач при нажатии этой кнопки выбирается заранее установленная частота радиоканала.

В режиме воспроизведения дисков при нажатии этой кнопки осуществляется переход к следующему / предыдущему треку.

#### 19. М5/N/Р (ЦИФРОВАЯ КНОПКА М5 / Кнопка переключения системы телевещания) В режиме приема радиопередач при нажатии этой кнопки выбирается заранее

установленная частота радиоканала.

В режиме воспроизведения дисков при нажатии этой кнопки осуществляется переключение системы телевещания.

#### 20. М6/Р ау (ШИФРОВАЯ КНОПКА М6 / Кнопка воспроизведения)

В режиме приема радиопередач при нажатии этой кнопки выбирается заранее установленная частота радиоканала.

В режиме воспроизведения дисков при нажатии этой кнопки включается воспроизведение / пауза.

# 21 MUTE (Тишина)

Нажмите эту кнопку для отключения звука. Нажмите ее повторно для включения звука.

#### 22. Кнопка ЕЈЕСТ (Извлечь)

Нажмите эту кнопку для извлечения диска.

#### 23. RESET (C6poc)

Нажмите эту кнопку для выполнения аппаратного сброса параметров устройства в исходное состояние.

## 24. Порт карт памяти SD/MMC

#### 25. Прорезь для вставки диска

# Пульт дистанционного управления

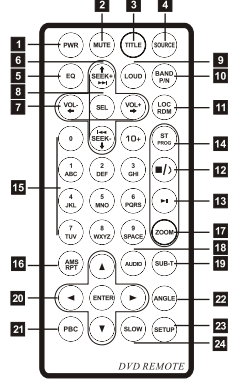

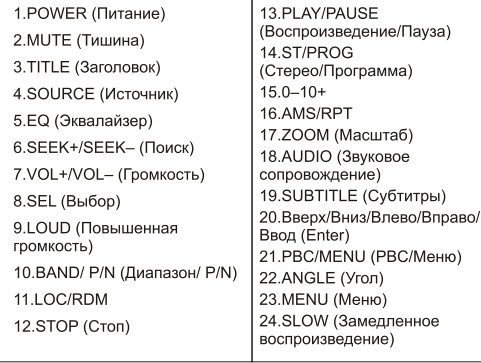

Кнопка POWER  $1<sup>1</sup>$ 

Нажмите один раз для включения устройства, нажмите еще раз для выключения. Кнопка MUTE 2.

Нажмите один раз для отключения звука, нажмите еще раз для включения.

3. Кнопка TITLE

В режиме DVD нажмите эту кнопку для возврата к главному меню диска.

 $\overline{4}$ . Кнопка SOURCE

Нажимайте эту кнопку для выбора источников звукового сигнала.

5. Кнопка EQ

Нажимайте эту кнопку для выбора режимов эквалайзера POP, LAS ROCK A2 (E1-E4). Кнопки SFFK+/SFFK-6.

Используйте эти кнопки для ручной настройки, быстрой перемотки, а также для перехода к предыдущей или следующей песни.

7. VOL+/VOL-

Используйте эти кнопки для увеличения и уменьшения уровня громкости.

Кнопка SEL 8.

Выбор режимов звучания.

Кнопка LOUD

Нажмите эту кнопку для включения функции LOUD (Повышенная громкость). VCD, DVD нажмите эту кнопку для выбора системы AUTO. PAL или NTSC.

10. Кнопка BAND/ P/N

В режиме радио нажимайте эту кнопку для переключения диапазонов. В режиме VCD, DVD нажмите эту кнопку для выбора системы AUTO, PAL или NTSC.

11. Кнопка LOC/RDM

В режиме радио нажмите эту кнопку для переключения режимов приема местных или отдаленных радиостанций. В режиме VCD, CD нажмите эту кнопку для включения режима случайного воспроизведения.

12. Кнопка STOP

Нажмите эту кнопку, чтобы остановить воспроизведение.

13. Кнопка PLAY/PAUSE

Нажимайте эту кнопку для переключения режимов воспроизведения и паузы. В режиме остановки нажмите эту кнопку, чтобы начать воспроизведение.

# Основные операции с CD/MP3

Вставьте диск CD/MP3 — устройство начнет его воспроизведение автоматически. Если диск уже вставлен, нажмите кнопку SOURCE для начала воспроизведения.

Примечание: Для извлечения диска Вы можете нажать кнопку ▲ на передней панели.

## Многократное воспроизведение

Нажмите кнопку AMS/RPT на пульте дистанционного управления для включения режи ма повтора текущей песни, нажмите эту кнопку опять для отключения этой функции.

Примечание: Числовая кнопка 2 (RPT) на основном блоке выполняет ту же функцию. П о умолчанию включен повтор диска.

#### УСКОРЕННОЕ ПРОДВИЖЕНИЕ В ПРЯМОМ / ОБРАТНОМ НАПРАВЛЕНИИ

Во время воспроизведения при нажатии и удержании в нажатом положении кнопки SEEK+ или SEEK- включается режим ускоренного продвижения в прямом или обратном направлении соответственно. Когда этот режим включен, можно выбирать следующие уровни и направления:

БЫСТРО ВПЕРЕД Х2-БЫСТРО ВПЕРЕД Х4-БЫСТРО ВПЕРЕД Х8 БЫСТРО НАЗАД Х2 - БЫСТРО НАЗАД Х4 - БЫСТРО НАЗАД Х8  $\downarrow$  BOCIIP.  $\leftarrow$  BbICTPO BIIEPEI X20  $\leftarrow$  BbICTPO BIIEPEI X16 $\leftarrow$  BDCIIP.  $\leftarrow$  BbICTPO HA3AI X20  $\leftarrow$  BbICTPO HA3AI X16

ПРИМЕЧАНИЕ: То же самое действие оказывает нажатие и удержание кнопки  $SEEK+ \rightarrow$  /  $SEEK- \rightarrow \rightarrow$  на основном блоке.

## Воспроизведение предыдущей/следующей песни

В режиме CD/MP3 нажмите кнопку SEEK+/ SEEK- на пульте дистанционного управлен ия для воспроизведения предыдущей или следующей песни.

Примечание: Кнопки SEEK+ > ISEEK- I<< на основном блоке выполняют ту же функцию.

## Воспроизведение в случайном порядке

В режиме CD/MP3 нажмите кнопку LOC/RDM на пульте дистанционного управления на дисплее появится значок RDM и начнется воспроизведение все песен на диске в сл учайном порядке. Нажмите эту кнопку повторно для возврата в нормальный режим вос произведения.

Примечание: Кнопка 3 (RDM) на основном блоке выполняет ту же функцию.

## Остановка воспроизведения

В режиме CD/MP3 нажмите кнопку =/> на пульте дистанционного управления для вход а в режим паузы. Нажмите кнопку н для продолжения воспроизведения. Дважды наж мите кнопку •/ для остановки воспроизведения. Сейчас, при нажатии кнопки ► вос произведение начнется с первой песни.

Примечание: Числовая кнопка 6 (PLAY) на основном блоке выполняет ту же функцию.

#### Приостановка воспроизведения

В режиме CD/MP3 нажмите кнопку • на пульте дистанционного управления - на дис плее появится надпись PAUSE (Пауза). Нажмите кнопку ► опять для возврата к норм альному воспроизведению.

Примечание: Числовая кнопка 6 (PLAY) на основном блоке выполняет ту же функцию.

#### Обзор песен

В режима CD нажмите кнопку 1 (INT) для воспроизведения первых 10-ти секунд каждо й песни. При этом на дисплее будет мигать количество песен. Нажмите кнопку 1 (INT) повторно для возврата в нормальный режим воспроизведения.

Примечание: В режиме МРЗ данный режим не поддерживается.

# Использование USB

В режиме радио или в режиме воспроизведения вставьте накопитель SD или USB его воспроизведение начнется автоматически.

Примечания:

В любом режиме при вставке накопителя USB начнется его воспроизведение.  $\left( \begin{matrix} 1 \end{matrix} \right)$ 

Если вставить накопитель USB, когда устройство отключено, то устройство  $(2)$ включится и автоматически начнется воспроизведение.

\*Карта SD - это то же самое.

#### 14. Кнопка ST/PROG

В режиме радио нажмите эту кнопку для выбора стереофонический или монофонической радиостанции. В режиме воспроизведения она используется совместно с кнопкой STOP для программного воспроизведения.

15. Кнопки 0-10+

Используйте эти кнопки для выбора требуемой песни, раздела или предварительно настроенной радиостанции.

\*Для выбора десятичного числа, например, 19-й песни, нажмите кнопки 1, 9 \*Для выбора сотенных чисел, например. 120-й песни, нажмите кнопки 1, 2, 0. 16. Кнопка AMS/RPT

В режиме радио нажмите эту кнопку для просмотра сохраненных радиостанций. В режиме воспроизведения нажмите эту кнопку для включения режима многократного воспроизведения.

17. Кнопка ZOOM

Нажмите эту кнопку для масштабирования изображения.

18. Кнопка AUDIO

В режиме DVD нажмите эту кнопку для переключения языка диалогов. В режиме VCD нажимайте эту кнопку для выбора записи левого канала, записи правого канала и режима стерео.

19. Кнопка SUBTITLE

В режиме DVD нажмите эту кнопку для переключения языка субтитров.

20. Кнопки Вверх. Вниз. Влево. Вправо и Ввод

В режиме DVD используйте эти кнопки для перемещения курсора выбора пунктов меню вверх, вниз, влево и вправо. Для подтверждения выбора, нажмите кнопку ENTER (Ввод).

21. Кнопка PBC/MENU

В режиме VCD нажмите эту кнопку для отображения меню всех песен и используйте числовые кнопки для выбора песен.

22. Кнопка ANGLE

В режиме DVD нажмите эту кнопку для переключения угла наблюдения.

23. Кнопка SETUP

В режиме воспроизведения нажмите эту кнопку для входа в меню настроек. 24. Кнопка SLOW

В режиме воспроизведения нажмите эту кнопку для включения медленного воспроизведения вперед или назад.

# Замена батареи

Если расстояние, на котором работает пульт дистанционного управления, уменьшилось или он вообще перестал работать, замените его батарею. При установке новой батареи соблюдайте полярность.

Надавите фиксатор и извлеките держатель батареи

Вставьте новую батарею в держатель

# Основные операции с DVD

Вставьте диск DVD — устройство начнет его воспроизведение автоматически. Если диск уже вставлен, нажмите кнопку SOURCE для начала воспроизведения. Примечание: Для извлечения диска Вы можете нажать кнопку ▲ на передней панели.

#### УСКОРЕННОЕ ПРОЛВИЖЕНИЕ В ПРЯМОМ / ОБРАТНОМ НАПРАВЛЕНИИ

Во время воспроизведения при нажатии и удержании в нажатом положении кнопки SEEK+ или SEEK- включается режим ускоренного продвижения в прямом или обратном направлении соответственно. Когда этот режим включен, можно выбирать следующие уровни и направления:

**БЫСТРО ВПЕРЕЛ Х2** > БЫСТРО ВПЕРЕЛ Х4 > БЫСТРО ВПЕРЕЛ Х8 БЫСТРО НАЗАД Х2 -> БЫСТРО НАЗАД Х4 -> БЫСТРО НАЗАД Х8 **L**BOCIIP. — BMCTPO BILEPELI X20 — BMCTPO BILEPELI X16 — **L**BOCIIP. — BMCTPO HA3ALI X20 — BMCTPO HA3ALI X16 —

ПРИМЕЧАНИЕ: То же самое действие оказывает нажатие и удержание кнопки  $SEEK+ \rightarrow$  /  $SEEK- \rightarrow \rightarrow$  на основном блоке.

## Воспроизведение предыдущей/следующей песни

В режиме DVD нажмите кнопку SEEK+/ SEEK- для воспроизведения предыдущей или следующей песни.

Примечание: То же самое действие оказывает нажатие кнопки М6 на основном блоке.

#### Переключение системы

В режиме DVD нажмите кнопку P/N на пульте дистанционного управления для выбора телевизионной системы PAL, AUTO или NTSC.

Примечание: Кнопка → / - + на основном блоке выполняет ту же функцию.

#### Замедленное воспроизведение

Нажмите кнопку SLOW на пульте дистанционного управления для включения замедле нного воспроизведения. Скорость изменяется по следующей схеме:

 $\rightarrow$  Замедление 1/2  $\rightarrow$  Замедление 1/3  $\rightarrow$  Замедление 1/4  $\rightarrow$  Замедление 1/5

— Нормальное воспроизведение <— Замедление1/7 <— Замедление1/6 <

Примечание: Эта функция доступна только с пульта дистанционного управления.

#### ОСТАНОВКА ВОСПРОИЗВЕЛЕНИЯ

В режиме VCD при однократном нажатии кнопки -/) на пульте ДУ включается режим паузы. При повторном нажатии кнопки - возобновится обычное воспроизведение. При повторном нажатии кнопки •/ воспроизведение прекращается. При этом повторное нажатие кнопки ► привелет к началу воспроизвеления с первой песни.

Примечание: То же самое действие оказывает нажатие кнопки М6 на основном блоке.

## Изменение масштаба

Нажмите кнопку ZOOM на пульте дистанционного управления для увеличения/уменьш ения масштаба изображения. Переключение происходит в следующем порядке:

Увеличение 2  $\longrightarrow$  Увеличение 3  $\longrightarrow$  Увеличение 4  $\longrightarrow$  Увеличение 1/2 4 Нормальный размер • Увеличение 1/4 • Увеличение 1/3 •

Примечания:

- 1. Эта функция доступна только с пульта дистанционного управления.
- 2. Увеличенное изображение можно перемещать кнопками курсора вверх/вниз/влев о/вправо.
- 3. Когда изображение имеет нормальный размер, его нельзя перемещать.

## Отображение дополнительной информации

В режиме DVD нажмите числовую кнопку APS на основном блоке для отображения всей информации о диске.

Примечание: Эта функция доступна только при использовании кнопки APS/OSD на устройстве.

# Использование карт памяти SD

В режиме радио или в режиме воспроизведения вставьте карту SD — ее воспроизведение начнется автоматически. Если карта памяти уже вставлена в порт, то для начала воспроизведения нажмите кнопку SOURCE.

Примечание: Если вставить карту, когда устройство отключено, то устройство включится и автоматически начнется воспроизведение.

## Многократное воспроизведение

При воспроизведении карты SD нажмите кнопку AMS/RPT на пульте дистанционного управления — устройство будет повторять воспроизведение текущей песни, нажмите эту кнопку опять для отключения повтора.

Примечание: Кнопка 2 (RPT) на основном блоке выполняет ту же функцию.

# Перемотка вперед и назад

Длительно нажмите кнопку SEEK+/SEEK- на пульте дистанционного управления для быстрой перемотки вперед/назад.

Примечание: Кнопки SEEK+/SEEK- на основном блоке выполняют ту же функцию.

## Выбор песни

Используйте числовые кнопки на пульте дистанционного управления для выбора песен напрямую.

## Воспроизведение предыдущей/следующей песни

Во время воспроизведения карты SD нажмите кнопку SEEK+/SEEK- для воспроизведения предыдущей или следующей песни.

Примечание: Кнопки ►► / Ч на основном блоке выполняют ту же функцию.

## Воспроизведение в случайном порядке

Во время воспроизведения карты SD нажмите кнопку LOC/RDM на пульте дистанционн ого управления — начнется воспроизведение песен в случайном порядке, нажмите эту кнопку повторно для отключения этой функции.

Примечание: Кнопка 4 (RDM) на основном блоке выполняет ту же функцию.

#### Остановка воспроизведения

Во время воспроизведения карты SD один раз нажмите кнопку •/> на пульте дистанцио нного управления для входа в режим паузы. Нажмите кнопку ► опять для продолжени я воспроизведения. Дважды нажмите кнопку •/ для остановки воспроизведения. Сейч ас. при нажатии кнопки ► воспроизведение начнется с первой песни.

Примечание: Числовая кнопка 6 (PLAY) на основном блоке выполняет ту же функцию.

#### Приостановка воспроизведения

Во время воспроизведения карты SD нажмите кнопку на пульте дистанционного уп равления — на дисплее появится надпись PAUSE (Пауза). Нажмите кнопку ► опять д ля возврата к нормальному воспроизведению.

Примечание: Числовая кнопка 6 (PLAY) на основном блоке выполняет ту же функцию.

# Руководство по эксплуатации

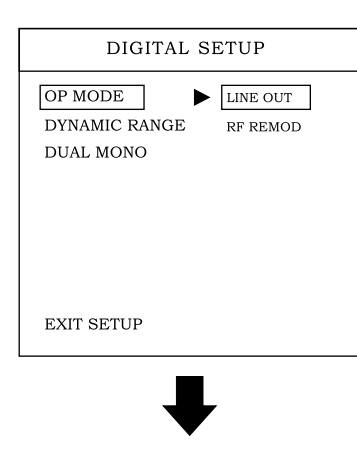

DIGITAL SETUP

**DIGITAL SETUP** 

 $\blacktriangleright$  STEREO

MONO L

MONO R

MIX MONO

 $-$  FULL

 $-6/8$ 

 $-4/8$ 

 $-2/8$ 

 $-$  OFF

OP MODE

**DUAL MONO** 

**EXIT SETUP** 

OP MODE

DYNAMIC RANGE

**DUAL MONO** 

**EXIT SETUP** 

DYNAMIC RANGE

| DIGITAL SETUP        |
|----------------------|
| OP MODE              |
| <b>DYNAMIC RANGE</b> |
| <b>DUAL MONO</b>     |
|                      |
|                      |
|                      |
|                      |
|                      |
| <b>EXIT SETUP</b>    |
|                      |

Примечание: То же, что и выше.

#### Многократное воспроизведение

Нажмите кнопку RPT на пульте дистанционного управления для переключения режимов повтора: Повтор главы → Повтор записи → Повтор всего диска → Повтор отключен

Примечание: Числовая кнопка 2 на основном блоке выполняет ту же функцию.

## Переключение углов наблюдения

Если диск DVD содержит записи сцен, снятых под разными углами наблюдения, для их переключения во время воспроизведения Вы можете использовать кнопку ANGLE. Переключение происходит в следующем порядке: Угол 1  $\rightarrow$  Угол 2  $\rightarrow$  Угол 3

Примечания:

1. Эта функция доступна только с пульта дистанционного управления.

2. Эта функция работает только с дисками DVD, имеющими записи сцен, снятых под разными углами наблюдения.

 $\frac{00}{3}$ . Если на коробке диска DVD есть значок  $\overset{\text{OO}}{\sqsubset}$ и, число в значке показывает, сколько углов наблюдения имеет диск.

4. Вы не можете переключать угол наблюдения во время замедленного воспроизвед ения.

#### Выбор звукового сопровождения

Диски DVD могут иметь звуковое сопровождение на нескольких языках. Если на диске DVD записано звуковое сопровождение на нескольких языках. Вы можете переключать язык диалогов во время воспроизведения.

Последовательно нажимайте кнопку AUDIO для переключения языка диалогов. Примечания:

 $1<sub>1</sub>$ Эта функция доступна только с пульта дистанционного управления.

 $2.$ Эта функция работает только с дисками DVD, имеющими звуковое сопровождени е на нескольких языках.

 $\mathbb{R}$ сли на коробке диска DVD есть значок  $\mathbb{D}$ , число в значке показывает, сколько языков звукового сопровождения имеет диск.

4. В режиме VCD кнопка AUDIO служит для выбора левого или правого канала, или стереозвука.

## Выбор субтитров

Если диск DVD содержит субтитры на нескольких языках, Вы можете переключать язы к субтитров нажимая кнопку SUB-T.

Примечания:

Эта функция доступна только с пульта дистанционного управления.  $\mathbf{1}$ .

 $2.$ Эта функция работает только с дисками DVD, имеющими субтитры на нескольких языках

Если на коробке диска DVD есть значок  $\therefore$  число в значке показывает, сколько языков субтитров имеет диск.

#### Выбор записей

В режиме DVD нажмите кнопку TITLE, чтобы вернуться в меню записей. На экране появится список всех записей диска. Вы можете выбрать нужную главу кнопками курсора и нажать кнопку PLAY для начала воспроизведения главы

Примечание: Эта функция доступна только с пульта дистанционного управления.

#### Выбор меню

В режиме DVD нажмите кнопку РВС для возврата в меню. Используйте кнопки курсора для выбора песни. Если Вы хотите остановить РВС воспроизведение, нажмите кнопку РВС повторно — воспроизведение прекратится и в следующий раз начнется с начала.

После выбора песни нажмите кнопку PLAY.

#### Извлечение диска

Для извлечения диска вначале нажмите кнопку REL на передней панели, затем нажмите кнопку ▲ на подставке.

Примечание: Эта функция управляется только с основного блока.

#### Программное воспроизведение

В режиме DVD Вы можете задать последовательность воспроизведения следующим о бразом:

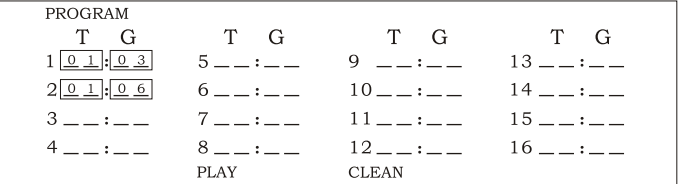

Во время воспроизведения DVD нажмите кнопку ST/PROG - на экране появится след VIOLITER:

Например, запрограммируйте первую песню. Введите 01, нажмите кнопку ► для пере мещения курсора во второе поле и введите номер требуемой, например третей песни. Запрограммируйте вторую песню. Нажмите кнопку  $\blacktriangledown$  для перемещения курсора к 2 введите 01, нажмите кнопку • для перемещения курсора во второе поле и введите но мер требуемой, например шестой песни (нажмите 6). Нажмите кнопку на для начала п рограммного воспроизведения. Для возврата к нормальному воспроизведению нажмит е кнопку ST/PROG, затем нажмите  $\blacktriangleright$  .

Примечание: Эта функция доступна только с пульта дистанционного управления.

#### Цифровой альбом

Для воспроизведения дисков, содержащих изображения JPEG, вначале прочитайте ме ню изображений.

Нажмите кнопку ► на пульте дистанционного управления — начнется автоматиче  $1<sup>1</sup>$ ский просмотр изображений (также можно нажать кнопку 6 на устройстве).

 $2<sub>1</sub>$ Нажав кнопку ENTER на пульте дистанционного управления, можно просматриват ь изображения вручную, используя кнопки SEEK+ и SEEK-.

Увеличение изображений: Во время автоматического просмотра нажмите кнопку  $\mathbf{3}$ PAUSE, чтобы остановить просмотр, затем нажмите кнопку ZOOM для увеличения или уменьшения изображения. Во время нормального просмотра Вы можете сразу нажима ть кнопку ZOOM для увеличения или уменьшения изображения.

Когда изображение увеличено. Вы можете перемещать его используя - → Примечание: Вы не можете перемещать изображение в нормальном режиме.

Настройка

Нажмите кнопку SETUP - на экране появится меню системных настроек, выберите ну жный пункт кнолками ▲/▼/◀/► и нажмите ENTER для подтверждения. Примечания:

Эта функция доступна только с основного блока.  $\mathbf{1}$ .

Настройки некоторых функций могут отличаться от описания из-за отличия модел  $2.$ и устройства или диска.

 $3.$ Если выбранный язык не записан на диске, устройство будет отображать предвар ительно определенный язык.

Подробнее о меню «SETUP» см. далее.  $\overline{4}$ .

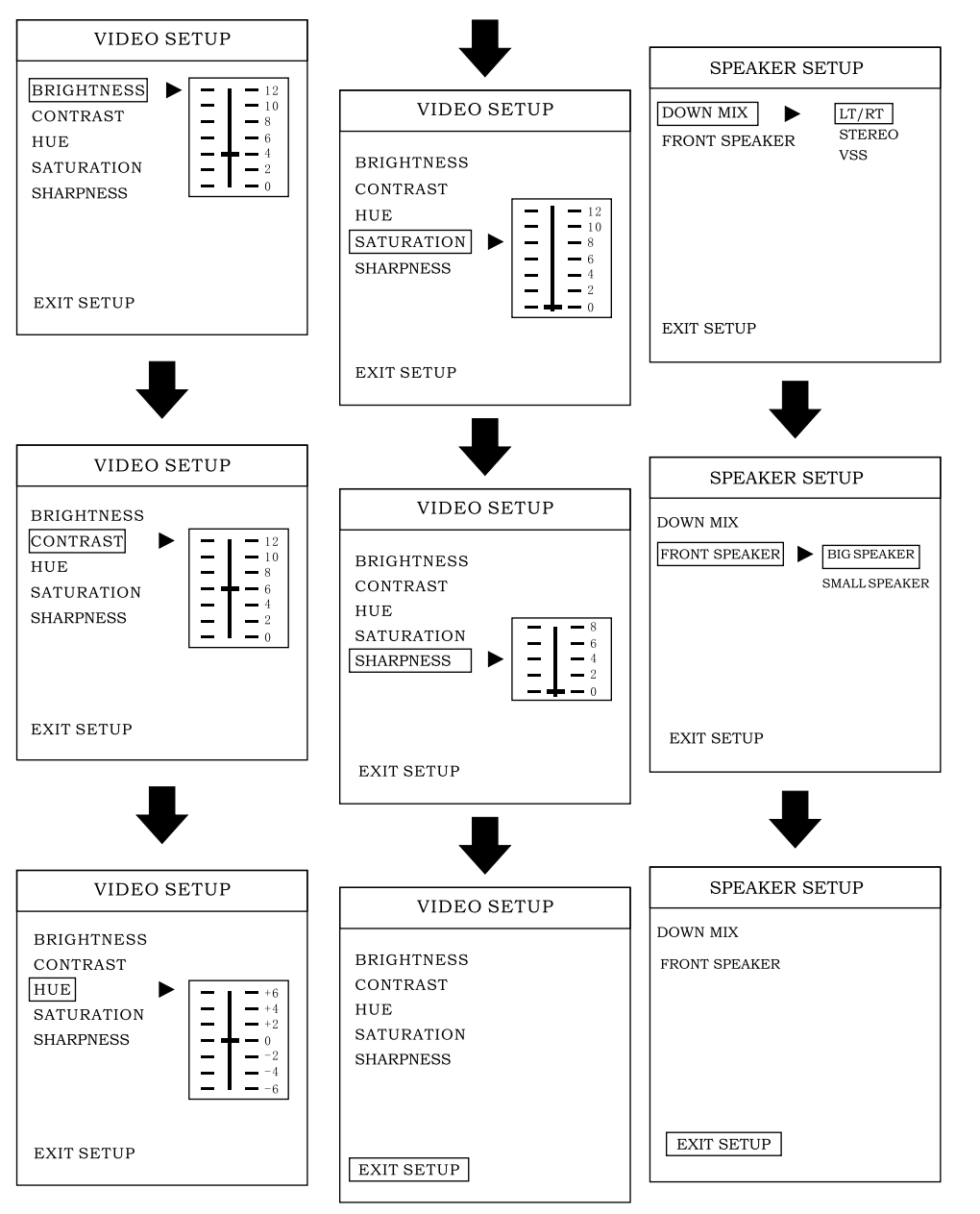

Примечание: То же, что и выше

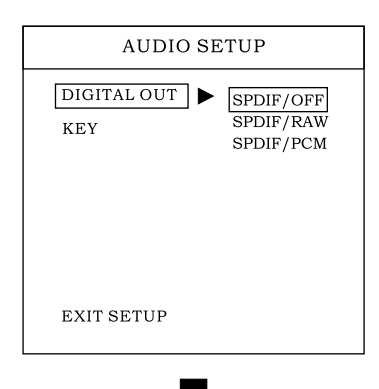

Примечание: Когда на экране отображается меню, показанное на рисунке выше, используйте кнопки ▼ и ▲ для выбора нужного пункта, зате м нажмите ENTER для сохранения на строек. Нажмите кнопку SETUP повто рно для выхода из меню.

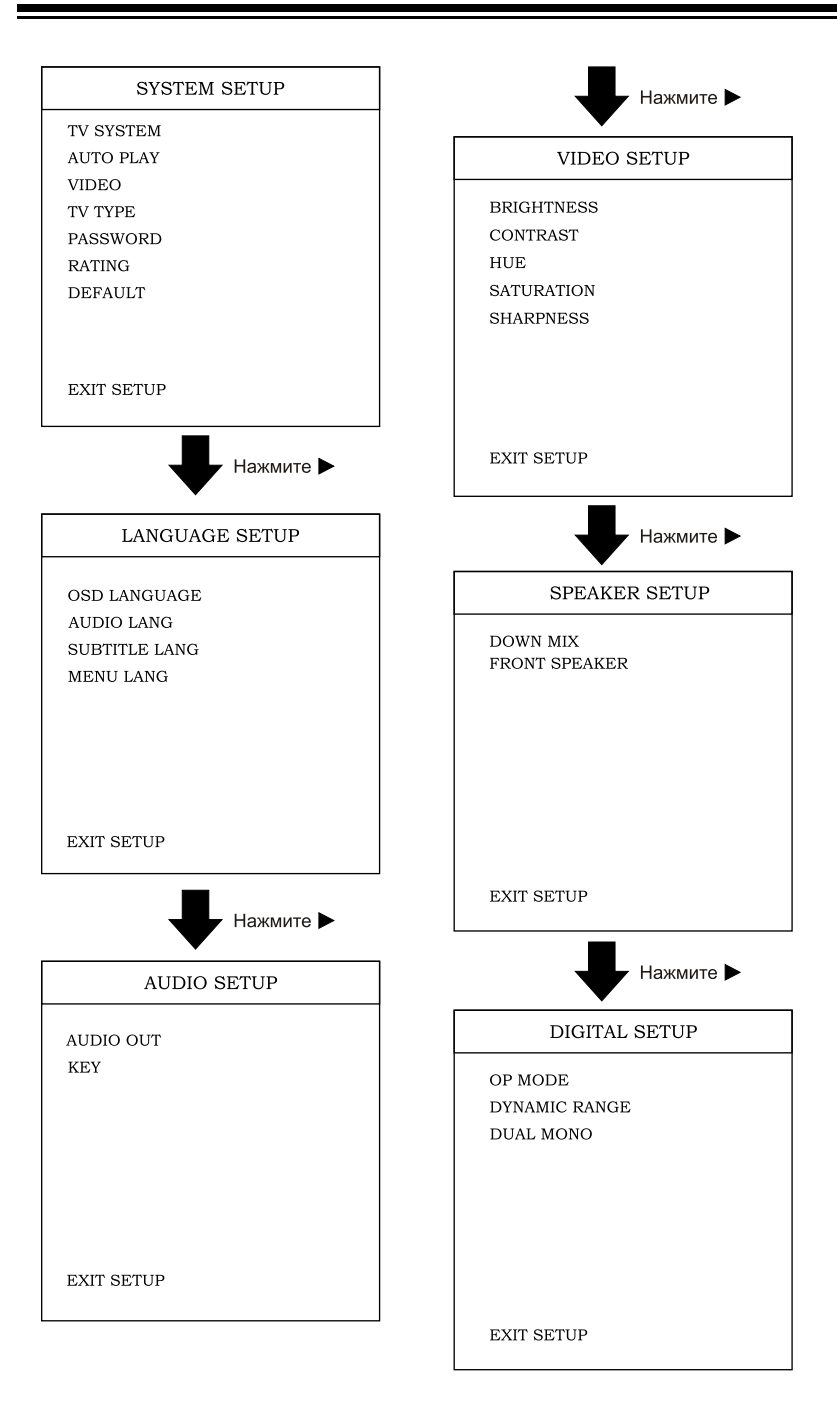

**AUDIO SETUP** DIGITAL OUT KEY  $\qquad \qquad$  $\overline{\phantom{0}}$  $\blacksquare$  $\rightarrow$  $\sim$ **EXIT SETUP** 

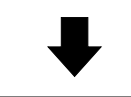

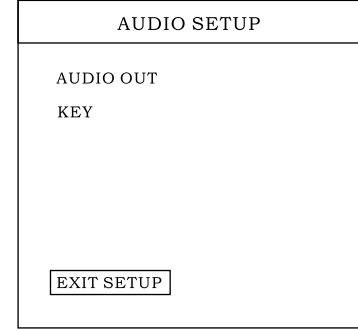

# Руководство по эксплуатации

# Руководство по эксплуатации

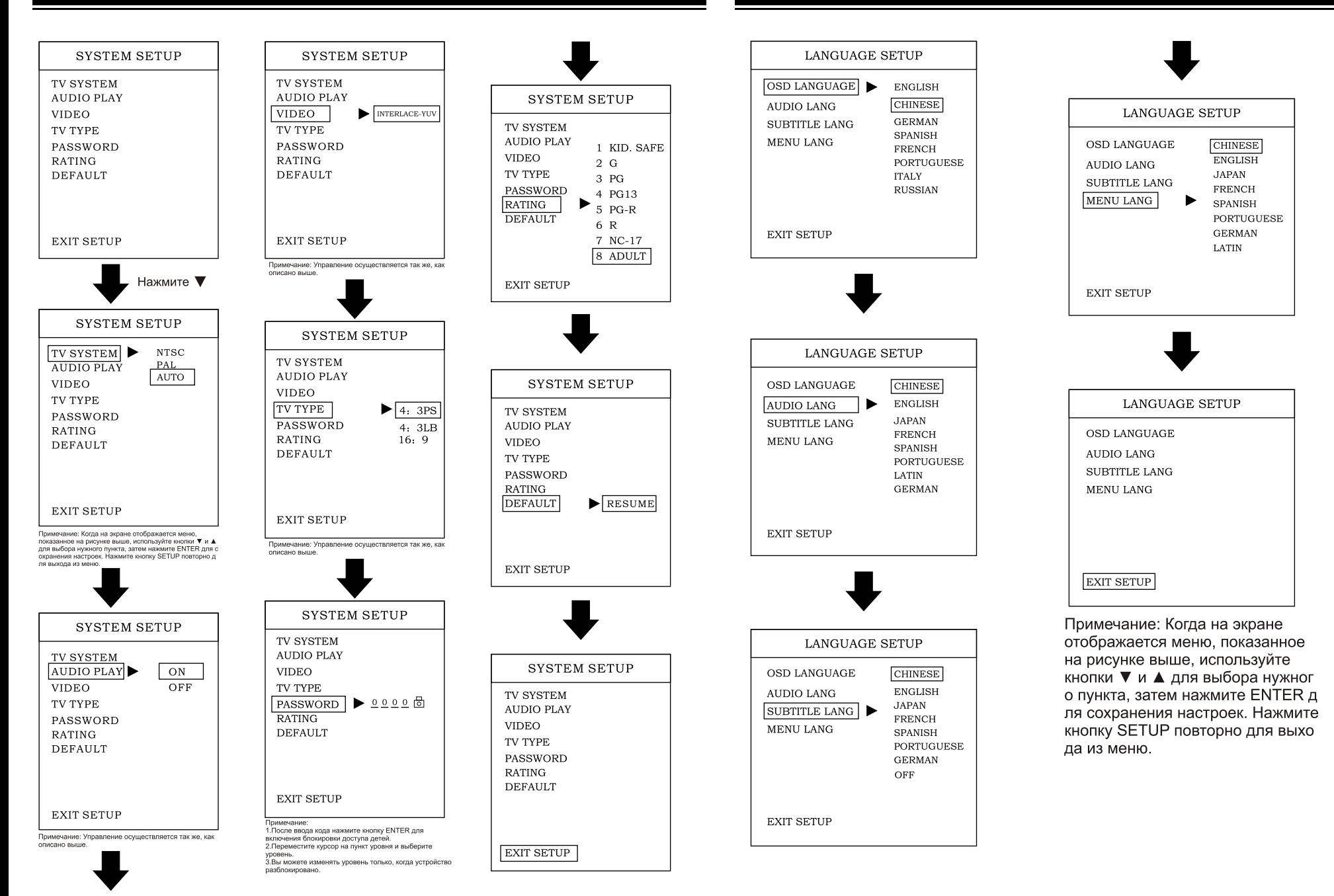